# **Zoomライブ演習 よくあるご質問**

### <span id="page-0-0"></span>**【事前準備について】**

- Q. Zoom[ライブ演習の前に通知はありますか?](#page-1-0)
- Q. Zoom[を使ったことがないのですが、どうしたらよいですか?](#page-2-0)
- Q. Zoom[の使い方がわからないのですが?](#page-4-0)

### **【映像トラブルについて】**

Q. [映像が映らないのですが?](#page-5-0)

### **【音声トラブルについて】**

Q. [音声が聞こえないのですが?](#page-6-0)

Q. [自分の声が届かないのですが?](#page-8-0)

### **【演習当日のログインについて】**

Q. [演習ルームにログインできないのですが?](#page-9-0)

### **【回線トラブルについて】**

Q. Zoom[に入れなかったり、途中で落ちてしまうのですが?](#page-10-0)

### **【欠席や当日の離席について】**

- Q. 視聴期間内にe[ラーニングをすべて受講できなかったのですが?](#page-10-0)
- Q. [申込をしたライブ演習の日にちの都合が悪くなってしまったのですが?](#page-11-0)
- Q. ライブ演習当日に、Zoomから落ちてしまったのですが?

### **【その他のよくあるご質問】**

- Q. [事前に準備するものや課題はありますか?](#page-11-0)
- Q. [演習当日に、準備するものを忘れてしまったのですが?](#page-11-0)
- Q. Zoom[に表示される名前の変更ができないのですが?](#page-12-0)
- Q. [小さい子どもがいるのですが、一緒に参加できますか?](#page-13-0)
- Q. 1[台の端末で、複数名参加できますか?](#page-13-0)

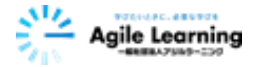

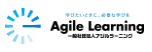

## **【事前準備について】**

### <span id="page-1-0"></span>**Q. Zoomライブ演習の前に通知はありますか?**

**A. manaableサイト内や講義動画視聴期限の約10日前のメールにて通知いた**

### **します。**

期限内に講義動画のご視聴が完了されるとZoom演習チャプターが閲覧可能になります。 チャプター内に「ライブ演習のご案内」が掲載されておりますので、必ず事前にご確認ください。 視聴期限の20日前、10日前、3日前にリマインドメールをお送りします。

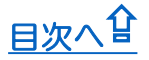

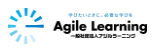

## <span id="page-2-0"></span>**Q. Zoomを使ったことがないのですが、どうしたらよいですか?**

### **A. まずアプリをインストールしてください。**

#### ●**PCの場合**

Zoom社のHPよりアプリをダウンロードし、インストールをお願いします。

<https://zoom.us/>

**①ホーム画面下部の「ダウンロード」から、「ミーティングクライアント」をクリック。**

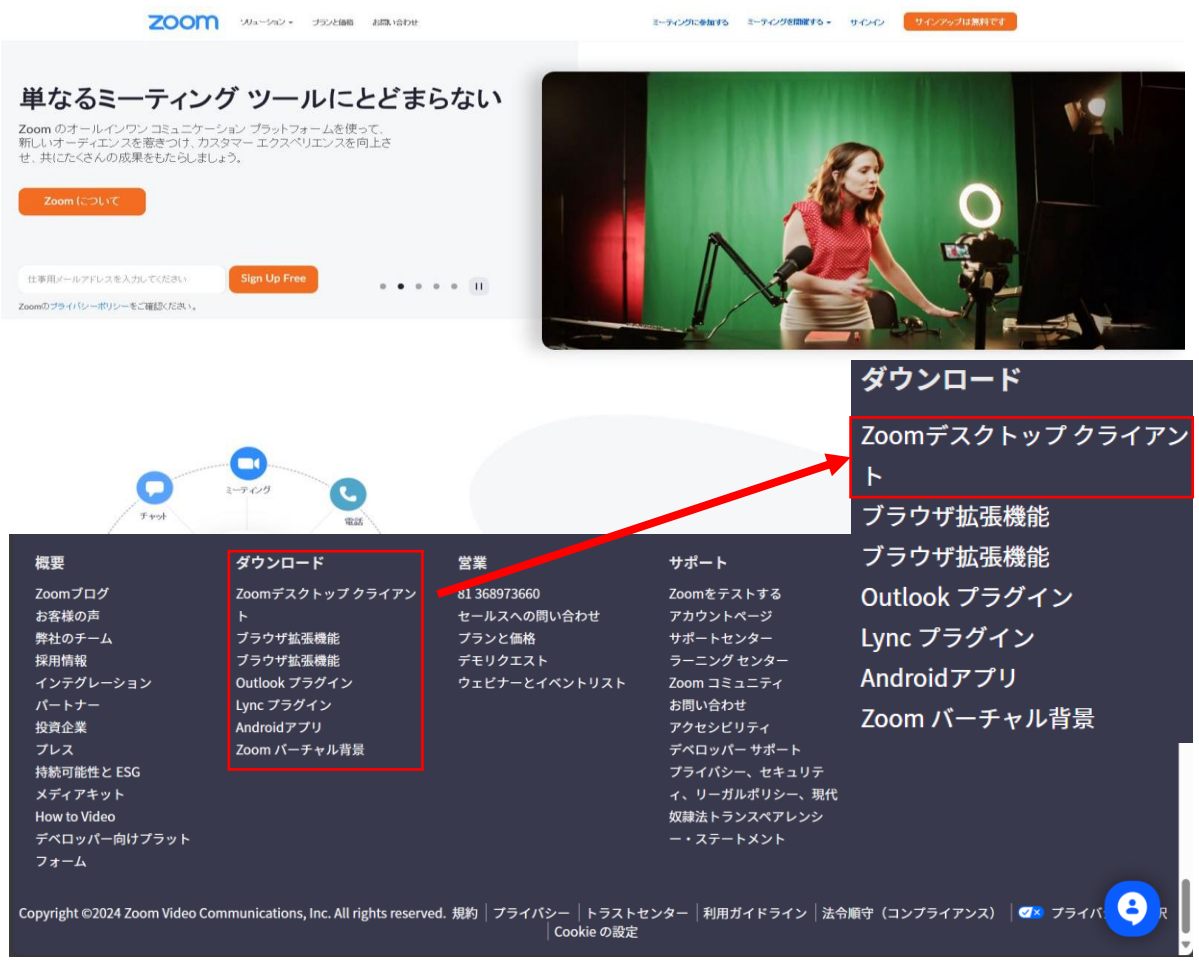

### **②「ミーティング用Zoomクライアント」のダウンロードをクリック。**

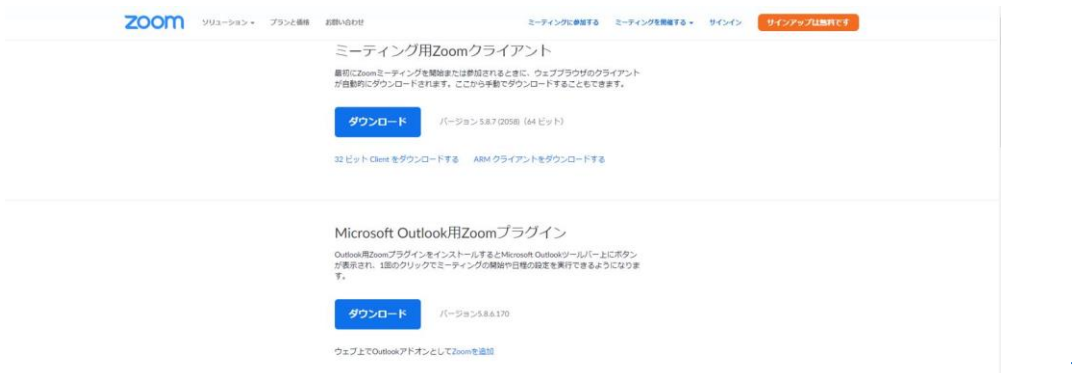

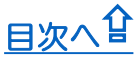

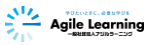

 $3+$ 

3 歳以上 ①

 $000$ 

### **●スマートフォンの場合**

「App Store」や「Google Play」よりアプリをダウンロードし、インストールをお願いします。

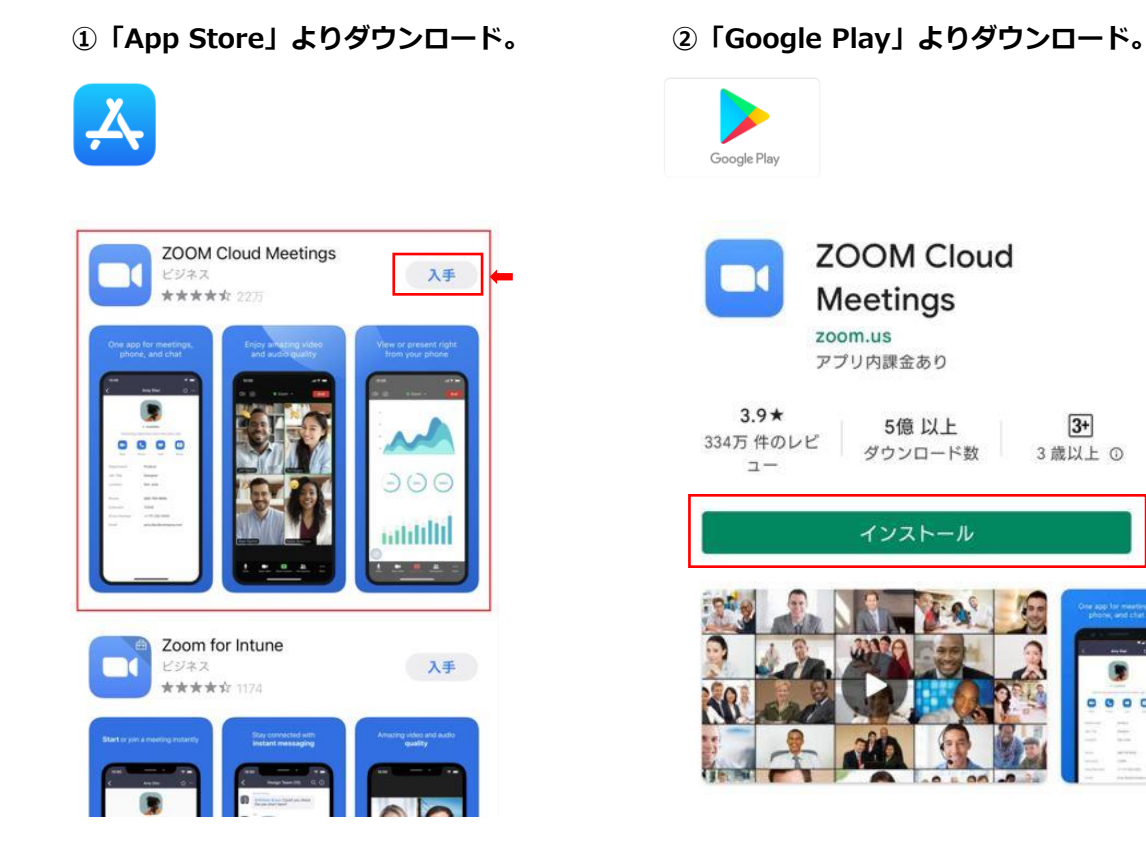

### **※既にZoomがインストールされている場合**

バージョンが古いと不具合を起こす場合がございますので、最新バージョンをダウンロード してください。

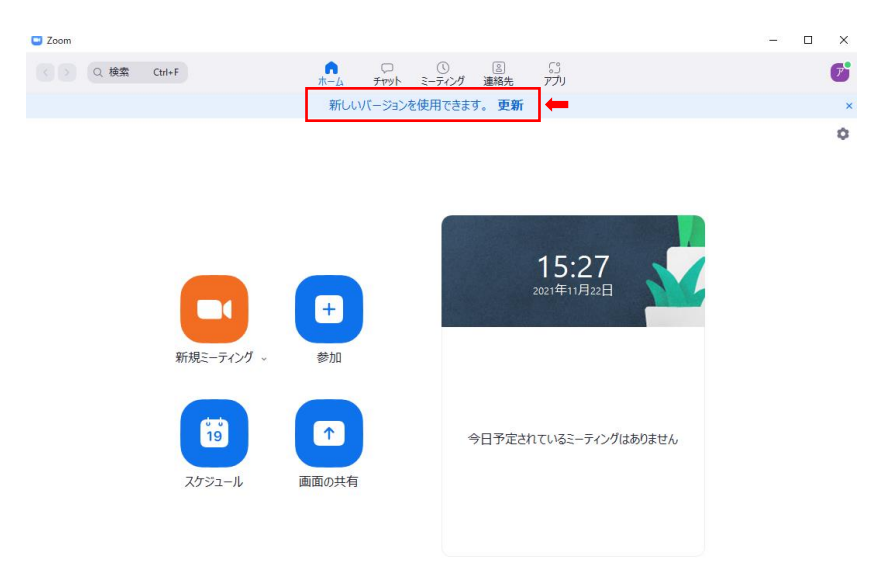

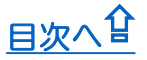

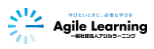

### <span id="page-4-0"></span>**Q. Zoomの使い方がわからないのですが?**

### **A.テストサイトで動作確認をお願いします。**

アプリをダウンロード後、Zoom社のテストサイトで動作確認をお願いします。 以下の3つが問題なければ大丈夫です。

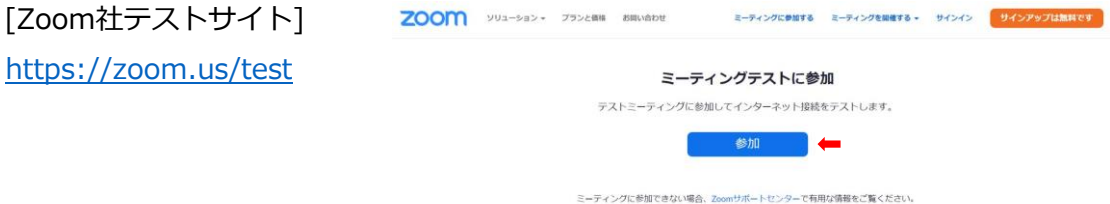

#### **①映像が映っている。 ②音声が聞こえる。**

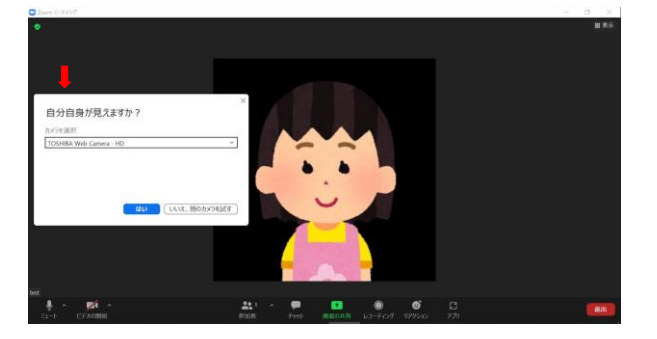

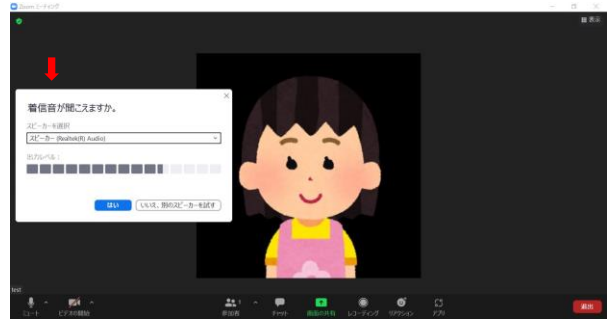

[※映像が映らない場合はコチラ](#page-5-0) [※音声が聞こえない場合はコチラ](#page-6-0)

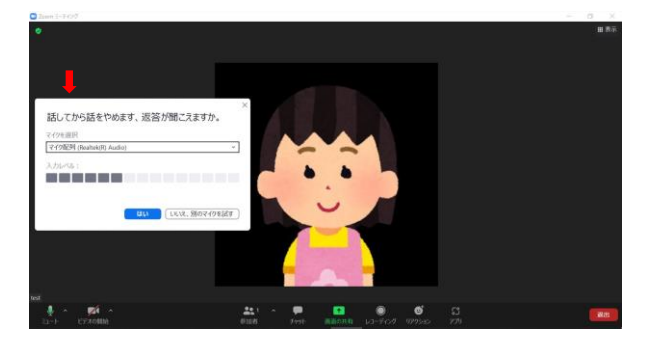

[※自分の声が届かない場合はコチラ](#page-8-0)

#### **③自分の声が届いている。** ★ ★以上の3つが問題なければ大丈夫です。

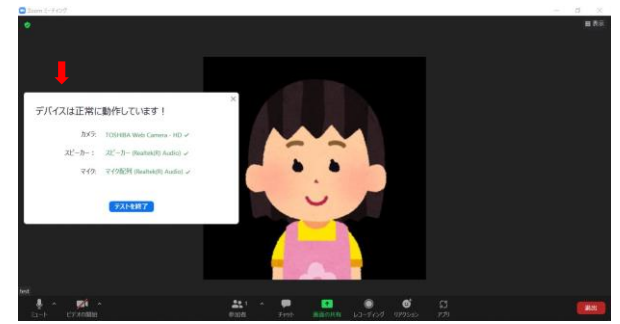

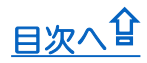

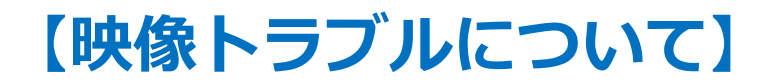

### <span id="page-5-0"></span>**Q. 映像が映らないのですが?**

### **A. 以下の原因が考えられます。**

### **カメラの設定やデバイスの環境を変更してください。**

#### **①カメラが付いていない。**

特に古いPCやデスクトップPCには、カメラが付いていない場合があります。 カメラが付いていない場合は、外付けのカメラを購入して設置してください。

#### **②Zoomのビデオ設定がOFFになっている。**

Zoomのアイコンの「ビデオの開始」をクリックすると、カメラがONになります。 それでも映らない場合は、Zoomのビデオ設定を確認してください。

#### ビデオがOFFの場合

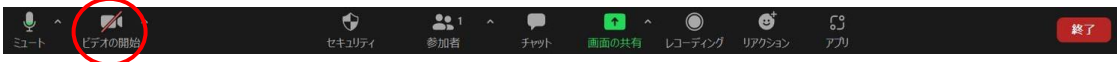

ビデオがONの場合

**●スマートフォンの場合**

「スマートフォン本体の設定」

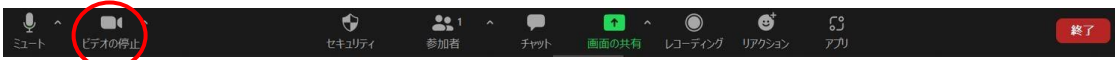

#### ● **PCの場合**

↓ 「Zoom」 ↓

「Zoom内のビデオアイコン」 ↓ 「^(矢頭)」 ↓ 「カメラを選択」で使用するカメラを選択する

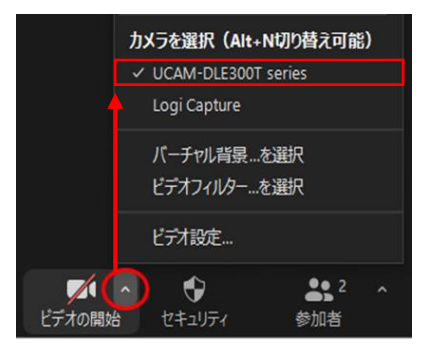

#### au 令 「カメラ」をONにする  $107<sup>2</sup>$ く設定 div TV 第 写真 子 カレンダー ■ カメラ  $Q$  マイク  $\Box$  フック  $\bullet$  カメラ **Podcast** ( Siriと検索 Game Center ♫ **S** TV プロバイダ G <sup>2</sup> Chatwork **D** LINE  $QR = -F$  $\bigcirc$  $\sqrt{ }$  $\Box$  Zoom

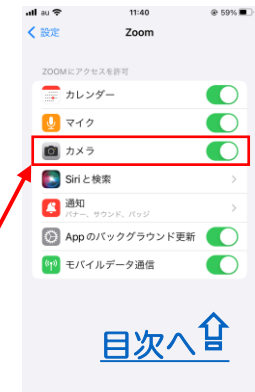

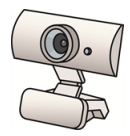

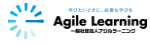

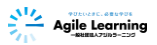

#### <span id="page-6-0"></span>**③Wi-Fiの電波が弱い。**

電波が弱い場合は映像が映りにくくなります。できる限りWi-Fiの近くに移動してください。

#### **④他のソフトやアプリを使用している。**

他のソフトやアプリを起動していると、カメラが接続できない場合があります。 他のソフトやアプリを終了した後、Zoomに接続してください。

#### **⑤空き容量が不足している。**

PCやスマートフォンの容量がいっぱいのため、動作が不安定になる場合があります。 事前に不要なデータは削除するようにしてください。

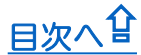

## **【音声トラブルについて】**

### **Q. 音声が聞こえないのですが?**

**A. 以下の原因が考えられます。**

### **スピーカーの設定やデバイスの環境を変更してください。**

#### **①スピーカーがOFFになっている。**

PCやスマートフォン本体のスピーカーがOFFになっている場合は、ONにして音量を上げてください。

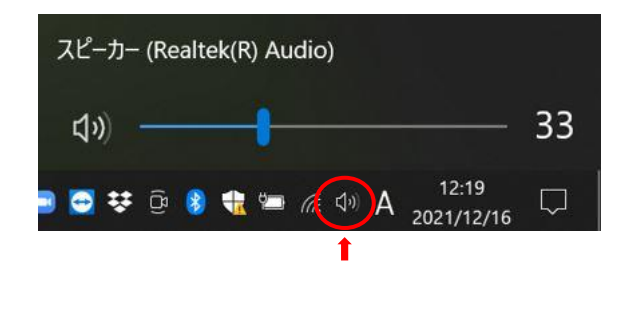

#### **●PCの場合 ●スマートフォンの場合**

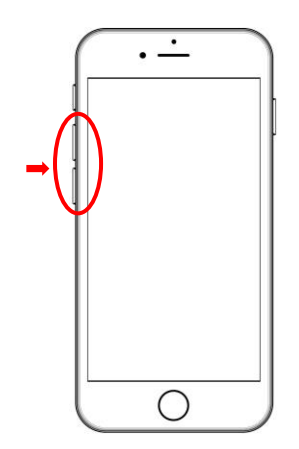

#### **②イヤホンやヘッドホンの接続に不具合がある。**

イヤホンやヘッドホンを一度ジャックから外して、音声が聞こえるか確認してください。 差し直しても聞こえない場合は、別のイヤホン等を使用してください。

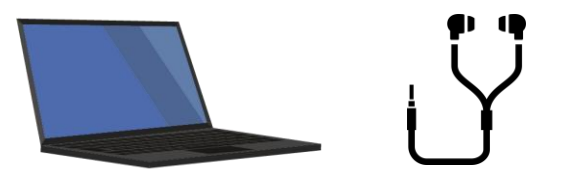

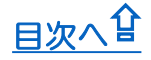

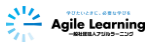

#### **③Zoomのオーディオ設定がOFFになっている**

端末本体のスピーカーがONになっていても、Zoomのオーディオ設定がOFFになっている場合は、 設定を変更してください。

#### ●**PCの場合**

「Zoom内のミュートアイコン」→「^(矢頭)」→「スピーカー」で、 「スピーカー」か「ヘッドホン」のどちらかを選択する

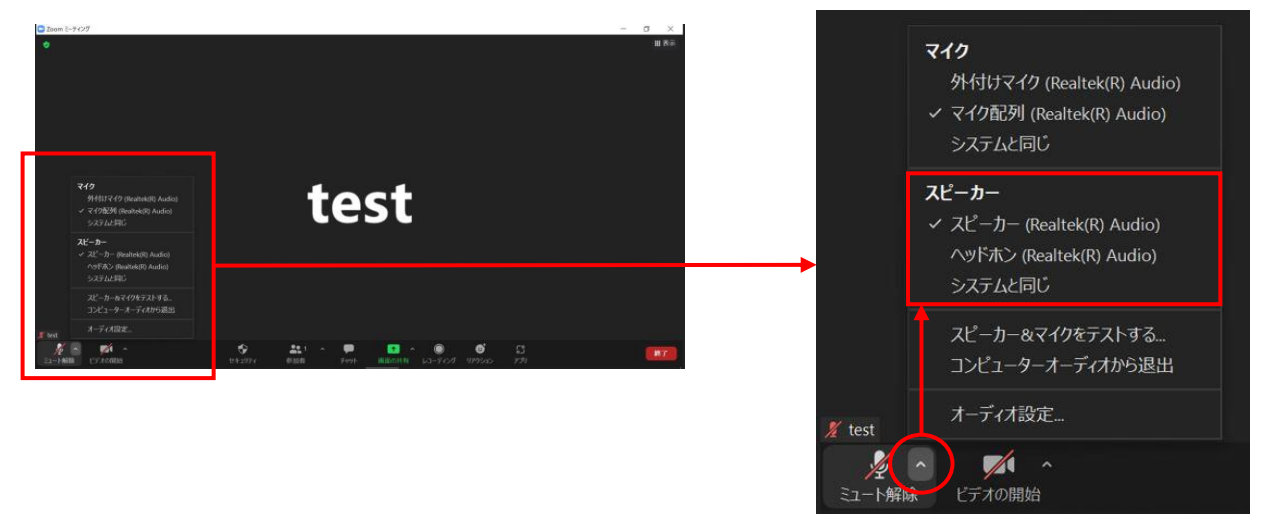

**●スマートフォンの場合** 「Zoom内のスピーカーアイコン」をONにする

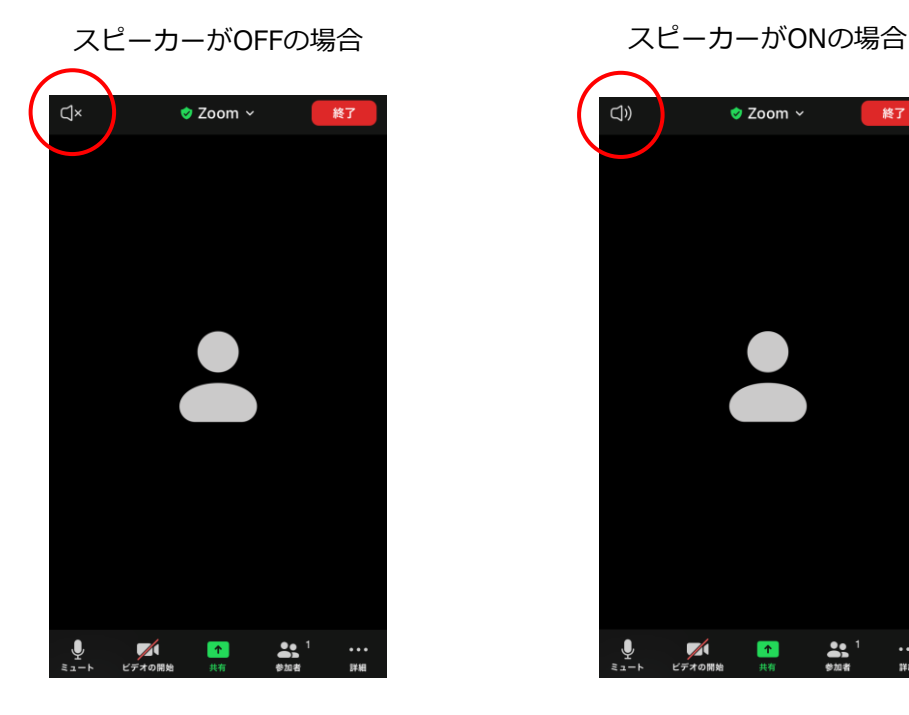

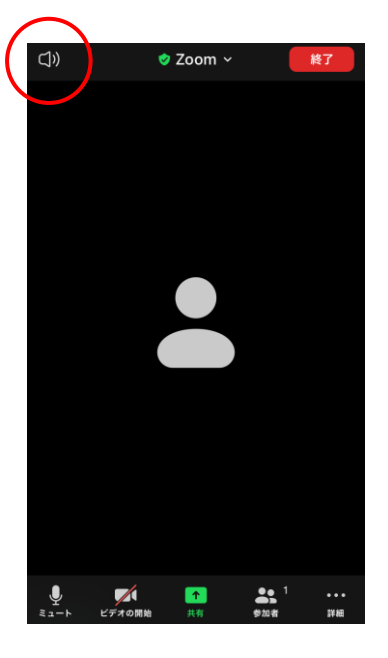

**④その他**

映像トラブルと同様に、「Wi-Fiの電波が弱い」「他のソフトやアプリを使用している」 「空き容量が不足している」といった場合に、音声トラブルが起きることがあります。 事前に映像トラブルと同様の対応をお願いします。

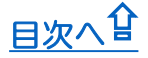

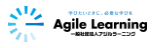

### <span id="page-8-0"></span>**Q. 自分の声が届かないのですが?**

### **A. 以下の原因が考えられます。**

### **マイクの設定やデバイスの環境を変更してください。**

#### **①マイクが付いていない。**

特に古いPCやデスクトップPCには、マイクが付いていない場合があります。 マイクが付いていない場合は、マイク付きのヘッドホンや外付けのマイクを 購入して設置してください。

#### **②Zoomのマイク設定がOFFになっている。**

Zoomのアイコンの「ミュート解除」をクリックすると、マイクがONになります。 それでも声が届かない場合は、Zoomのビデオ設定を確認してください。

マイクがOFFの場合

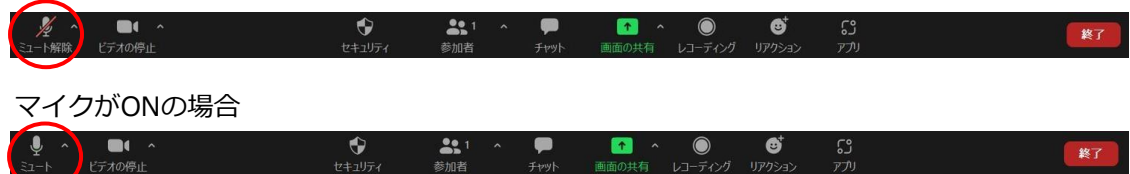

#### ●**PCの場合**

「Zoom内のミュートアイコン」 ↓ 「^(矢頭)」 ↓ 「マイクを選択」で使用するマイクを選択する

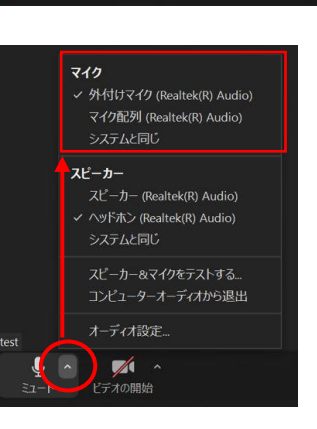

#### **●スマートフォンの場合** 「スマートフォン本体の設定」 ↓ 「Zoom」 ↓ 「マイク」をONにする

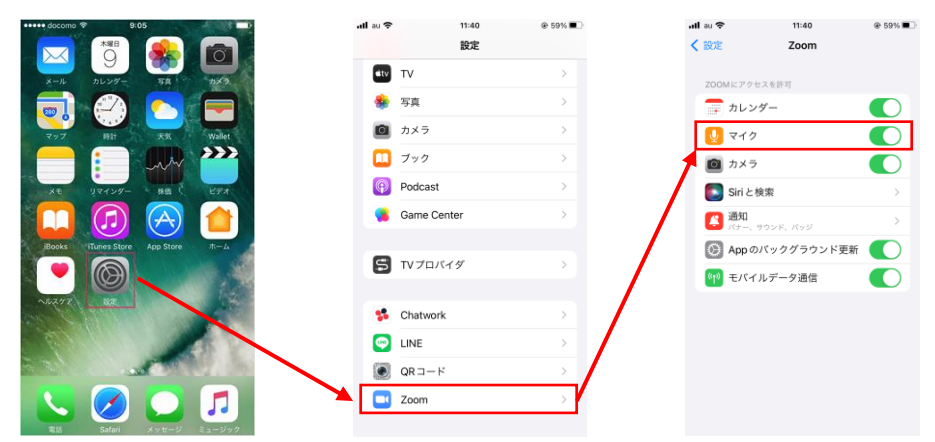

#### **③その他**

映像トラブルと同様に、「Wi-Fiの電波が弱い」「他のソフトやアプリを使用している」 「空き容量が不足している」といった場合に、音声トラブルが起きることがあります。 映像トラノルと向様に、 TWI-FIの電波か弱い」 T他のソノトやアノリを使用している」<br>「空き容量が不足している」といった場合に、音声トラブルが起きることがあります。 <u>[目次へ](#page-0-0)</u>合<br>事前に映像トラブルと同様の対応をお願いします。

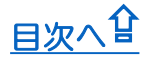

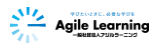

## **【演習当日のログインについて】**

### <span id="page-9-0"></span>**Q. 演習ルームにログインできないのですが?**

### **A. 「ライブ演習のご案内」に掲載されているURLを、**

### **直接クリックしてください。**

manaableにてZoomのチャプターにある「出席」ボタンをクリックすると、 自動的にログインします。入室が許可されるまで、そのままお待ちください。 自動的にログインできない場合は、以下をご確認ください。

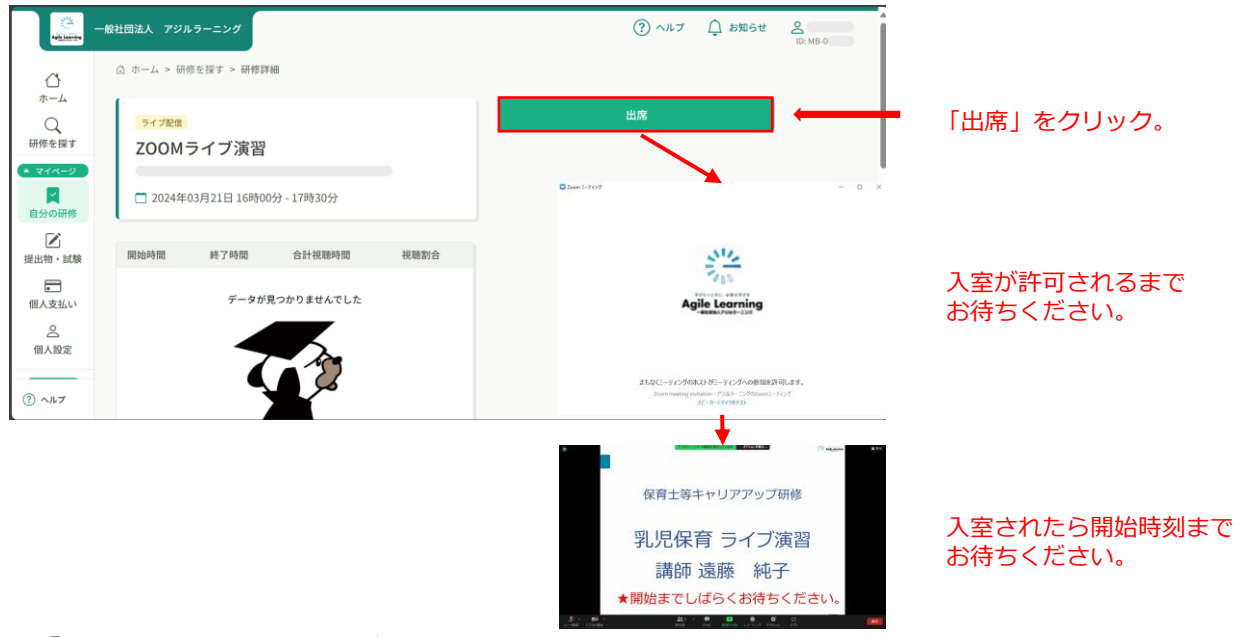

#### **①「サインイン」という画面が出てくる場合**

Zoom自体からログアウトしています。 アプリをインストールした際に登録したメールアドレスとパスワードを入力して、 サインインしてください。

施設内の別の方がアプリをインストールしていた場合は、その際に登録したメールアドレスと パスワードを事前にご確認ください。

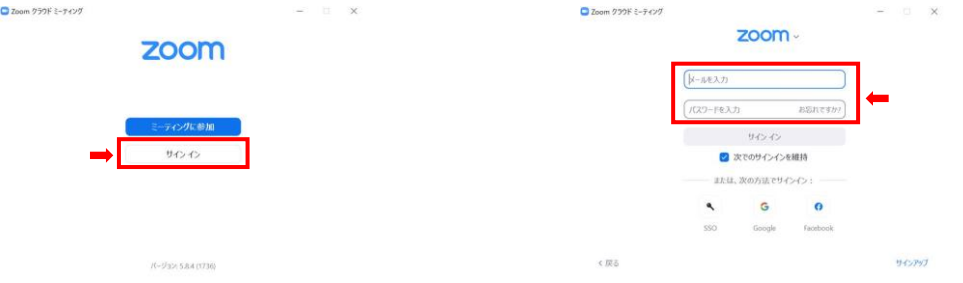

#### **②「ミーティングIDを入力」という画面が出てくる場合** 「ライブ演習のご案内」に記載されているIDを入力してください。

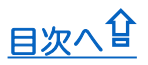

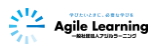

## **【回線トラブルについて】**

### <span id="page-10-0"></span>**Q. Zoomに入れなかったり、途中で落ちてしまうのですが?**

### **A. 以下の原因が考えられます。確認をして対応をお願いします。**

#### **①ネット環境に問題がある**

原因は、Wi-Fiの電波が弱い等、ネット環境に問題がある場合がほとんどです。 Wi-Fi接続の場合は、アクセスポイント(電波の発信源)にできるだけ近い場所から参加する、家電製品の 影響を受けやすい2.4GHz帯ではなく5GHz帯の電波を利用する等、安定して通信できるようご配慮ください。

#### **②PCやスマートフォンに問題がある**

お使いのPCやスマートフォンが古かったり、容量がいっぱいの場合は不具合が生じる場合があります。 Zoom社のテストサイトでの動作確認をした際に不具合がある場合は、できる限り新しいデバイスへの変更 をお薦めします。

#### **③Zoom自体に問題がある**

Zoom自体に障害やトラブルがあったり、Zoomアプリが古いと不具合が起きる場合があります。 公式HPで最新情報や、アプリバージョン情報をご確認ください。 [Zoom 公式HP] <https://zoom.us/> [目次へ](#page-0-0)⇪

## **【欠席や当日の離席について】**

### **Q. 視聴期間内にeラーニングをすべて受講できなかったのですが?**

### **A. 演習にご参加いただくことはできません。**

規定により、視聴期間内にeラーニングの動画視聴と確認テストを全て終えていない方は、 演習にご参加いただくことはできません。 視聴期間内にすべて受講できなかった場合、再度お申込みをお願いします。

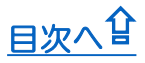

## <span id="page-11-0"></span>**Q. 申込をしたライブ演習の日にちの都合が悪くなってしまったのですが?**

### **A. 日程変更は受け付けておりません。**

- ・規定により、日程変更は受け付けておりません。
- ・お申込いただいた日に参加できない場合は、視聴が全て完了している場合は
- 「Q.演習当日にZoom[から落ちてしまい、全て受講できなかったのですが?」](#page-11-0)と同様に、

再受講のお申込みをお願いします。

### **Q. 演習当日にZoomから落ちてしまい、全て受講できなかったのですが?**

### **A. 15分以上受講できなかった場合は、欠席となります。**

- ・規定により、15分以上受講できなかった場合は、如何なる理由であっても欠席となります。
- ・15分以上Zoomから落ちてしまった場合は、再受講のお申込みをお願いします。

#### **●再受講について**

- ・動画の視聴履歴は引き継がれます。
- ・再受講料は、8,250円(税込)となります。
- ・研修受講サイト「manaable」よりお申込みください。<https://agilelearning.manaable.com/>

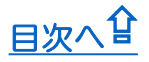

 $\sum_{n=1}^{\infty}$  Agile Learning

[目次へ](#page-0-0)甘

# **【その他のよくあるご質問】**

### **Q. 事前に準備するものや課題はありますか?**

### **A. 動画視聴完了後、Zoom演習チャプターにある「ライブ演習のご案内」を**

### **ご確認ください。**

当日の演習内容やスケジュールの他、ご準備いただくものや課題については、動画視聴完了後、 Zoom演習チャプターに添付の「ライブ演習のご案内」に記載されています。 受講される分野によって内容が異なりますので、必ず事前にご確認をお願いします。

### **Q. 演習当日に、準備するものを忘れてしまったのですが?**

### **A. 演習にご参加いただくことはできません。**

十分な研修にならず、グループワークの際に他の受講者のご迷惑となってしまうため、 演習にご参加いただくことはできません。

ご準備いただくものを忘れてしまった場合は、再受講となりますので、再度お申込みをお[願いします。](#page-0-0)

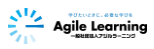

### <span id="page-12-0"></span>**Q. Zoomに表示される名前の変更ができないのですが?**

### **A. 以下の手順で変更をお願いします。**

#### ●**PCの場合**

- 
- **①「参加者」をクリック ②「ご自身のお名前」にカーソルを当てる**

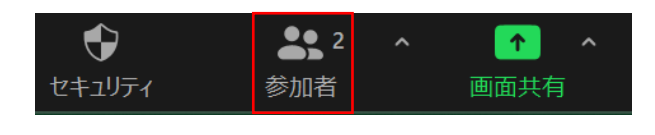

**②「…」をクリックして名前の変更を選択**

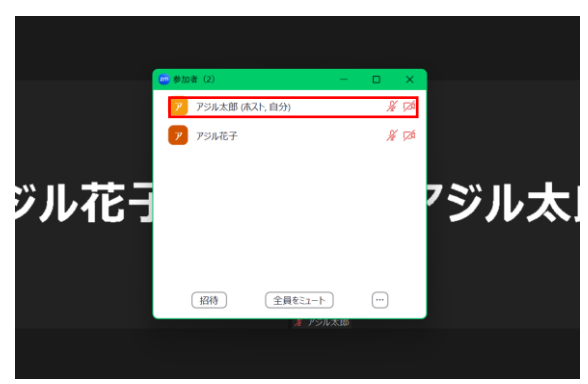

**④ お申込時のお名前(フルネーム)に変更**

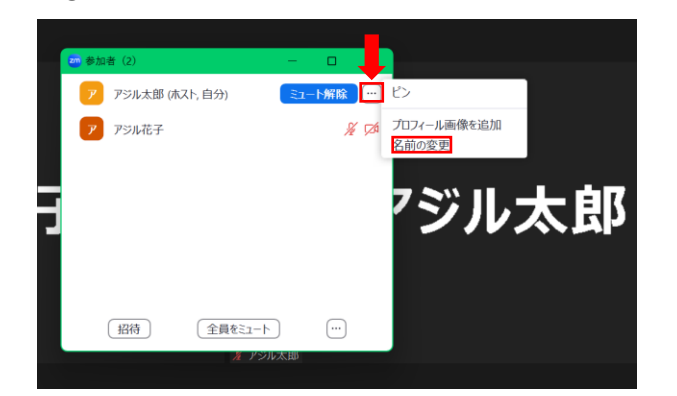

ア アジル太郎 (ホスト,自分)  $\mathscr{L}$  can アアジル花子 以下に新しい名前を入力してください 'ジル太 ジル花 アジル太郎 安更 キャンセル) (捆待) (全員をミュート)  $\boxed{\cdots}$ 

**●スマートフォンの場合**

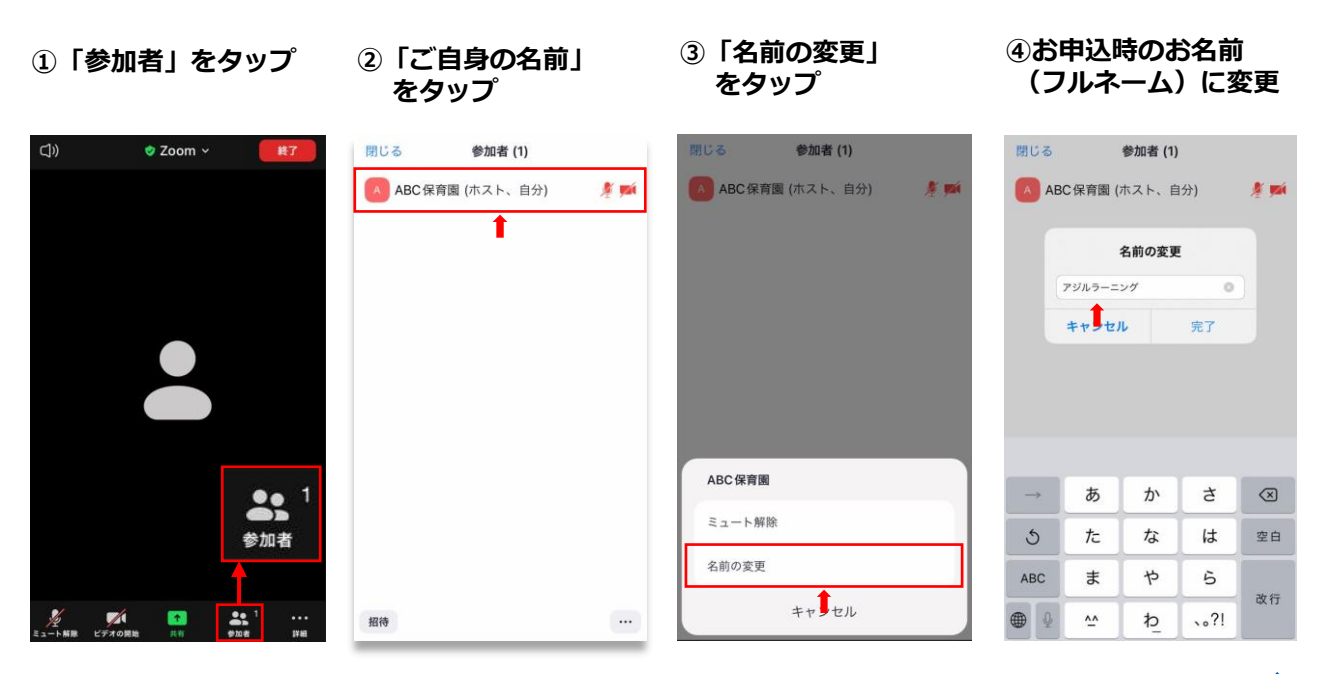

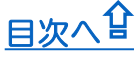

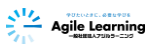

### <span id="page-13-0"></span>**Q. 小さい子どもがいるのですが、一緒に参加できますか?**

### **A. お子様と一緒にご参加いただくことはできません。**

会場に集まって受講いただく集合型研修と同様に、理由の如何を問わず、お子様連れでの演習参加は 認められません。

### **Q. 1台の端末で、複数名参加できますか?**

### **A. 1台の端末から複数人で参加することは認められません。**

グループワークでは、同じ施設の方が同じグループにならないように実施する必要がございます。 同じ施設から同時に複数人で参加する場合は、参加人数分の端末(PC・スマートフォン・タブレット 等)をご用意の上、ご参加ください。

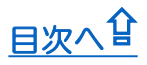